## **COME PARTECIPARE A UNA RIUNIONE MEET**

• Sarà arrivato un link come questo:

**Per partecipare alla riunione video, fai clic su questo link: [https://meet.google.com/buf](https://meet.google.com/buf-rqng-ibg)[rqng-ibg](https://meet.google.com/buf-rqng-ibg)**

**Altrimenti, per partecipare telefonicamente, componi +1 904-530-0676 e digita il PIN: 495 587 669#**

• Cliccare sul link evidenziato in blu o copiarlo nella barra indirizzi se non è attivo come collegamento

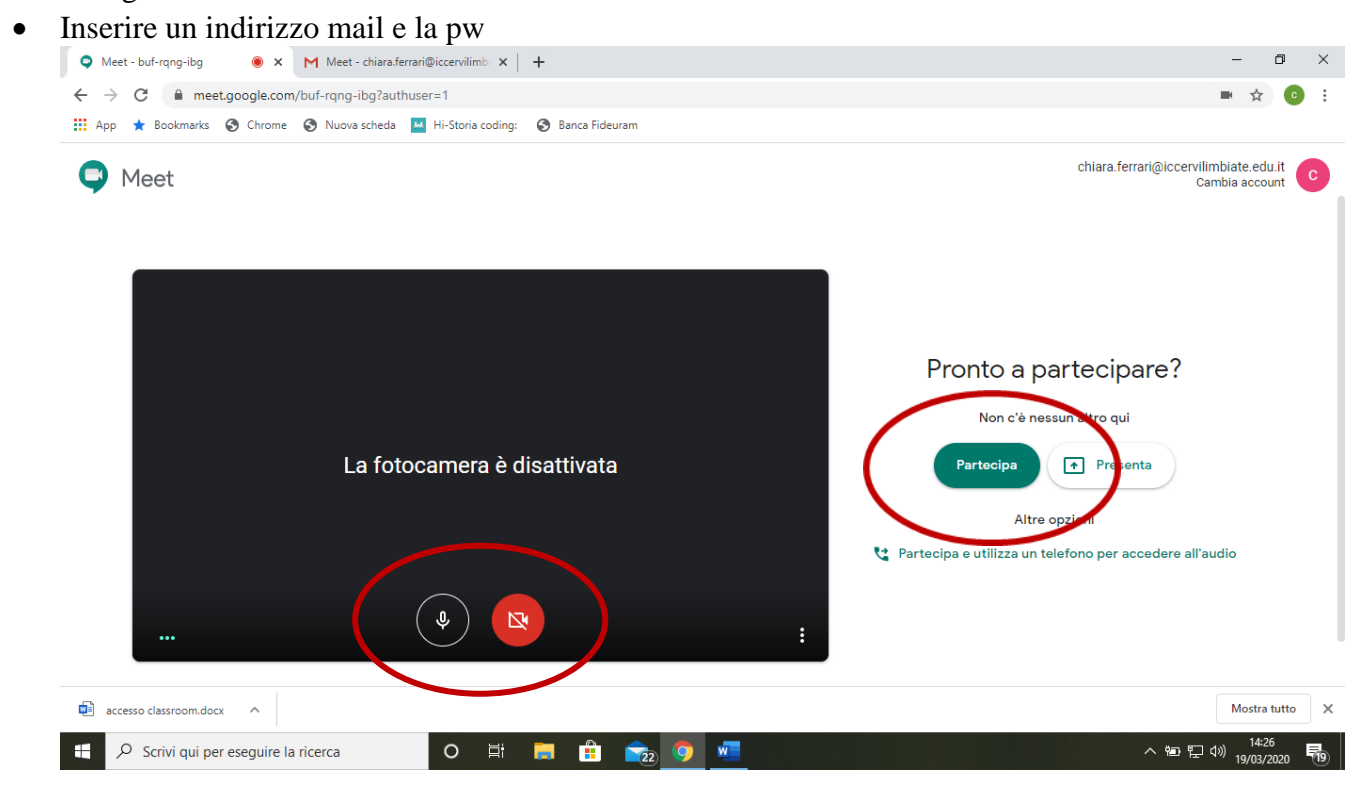

• Cliccare su *partecipa* e assicurarsi che il bottone microfono e videocamera siano attivi (quindi non rossi)